# 排除SEG ";故障: API服务器未启动或无法访问"

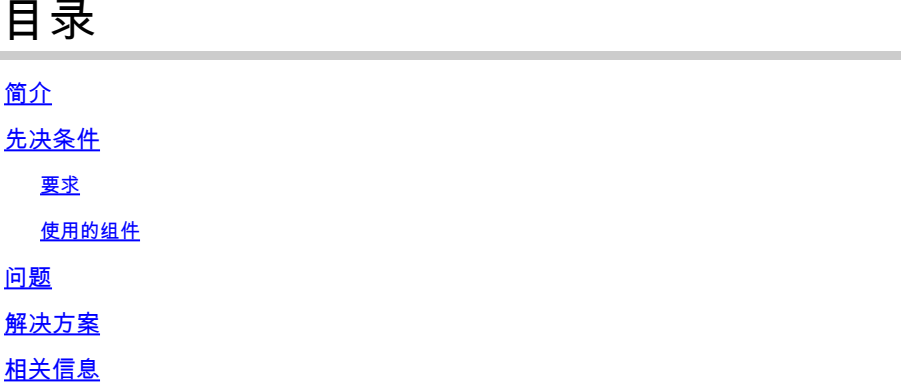

## 简介

本文档介绍如何对安全邮件网关(SEG)下一代GUI中的错误"Either API server is not started or is unreachable"(API服务器未启动或无法访问)进行故障排除。

## 先决条件

从AsyncOS 11.4开始,再从AsyncOS 12.x for Security Management Appliance(SMA)继续 ,Web用户界面(UI)经历了重新设计以及数据的内部处理。

### 要求

Cisco 建议您了解以下主题:

- 安全邮件网关(SEG)
- 安全管理设备(SMA)
- Web用户界面(UI)访问

使用的组件

- 版本11.4或更高版本上的SEG
- 版本12.x.或更高版本上的SMA

本文档中的信息都是基于特定实验室环境中的设备编写的。本文档中使用的所有设备最初均采用原 始(默认)配置。如果您的网络处于活动状态,请确保您了解所有命令的潜在影响。

### 问题

无法访问下一代Web界面并获取错误"The API Server is not started or is unreachable"。

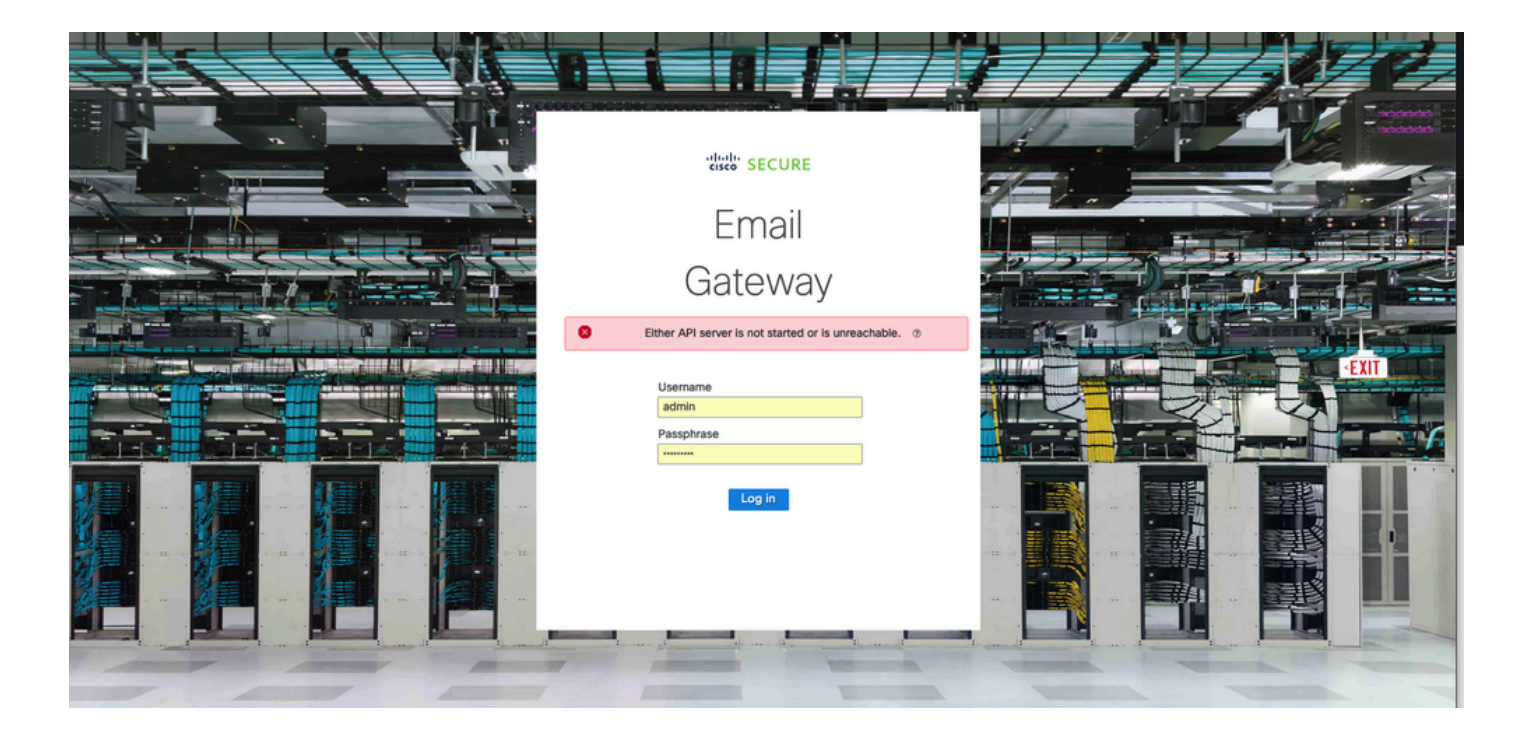

## 解决方案

步骤1:验证已在安全邮件网关/安全管理设备的管理IP中启用AsyncOS API HTTPS

 $\mathscr{P}$ 注意:对于思科安全邮件云网关,请联系TAC以查看IP配置。

#### <#root>

sma.local> interfaceconfig Currently configured interfaces: 1. Management (10.31.124.134/26 on Management: esa14.mexesa.com) Choose the operation you want to perform: - NEW - Create a new interface. - EDIT - Modify an interface. - GROUPS - Define interface groups. - DELETE - Remove an interface. []> edit Enter the number of the interface you wish to edit.  $[$ ]> 1 IP interface name (Ex: "InternalNet"): [Management]> Would you like to configure an IPv4 address for this interface (y/n)? [Y]> IPv4 Address (Ex: 192.168.1.2 ): [10.31.124.134]> Netmask (Ex: "24", "255.255.255.0" or "0xffffff00"): [0xffffffc0]> Would you like to configure an IPv6 address for this interface (y/n)? [N]> Ethernet interface: 1. Management  $\lceil 1 \rceil$ Hostname: [sma.local]> Do you want to configure custom SMTP Helo to use in the SMTP conversation? [N]> Do you want to enable SSH on this interface? [Y]> Which port do you want to use for SSH?  $[22]$ Do you want to enable FTP on this interface? [N]> Do you want to enable Cluster Communication Service on this interface? [N]> Do you want to enable HTTP on this interface? [Y]> Which port do you want to use for HTTP?  $[80]$ Do you want to enable HTTPS on this interface? [Y]> Which port do you want to use for HTTPS? [443]> Do you want to enable Spam Quarantine HTTP on this interface? [N]> Do you want to enable Spam Quarantine HTTPS on this interface? [N]> Do you want to enable AsyncOS API HTTP on this interface? [N]> **Do you want to enable AsyncOS API HTTPS on this interface? [N]> Y**

第二步:确认主机名配置

确保设备主机名未在任何其它配置或设备中使用,运行sethostname命令以验证它或更改配置(如 果需要)。

#### <#root>

sma.local>

#### **sethostname**

[sma.local]>

第三步:检验网络访问

对于下一代GUI,需要允许跟踪器和端口443。

### 运行命令trailblazerconfig status。

#### <#root>

sma.local>

**trailblazerconfig status**

trailblazer is not running

sma.local>

**trailblazerconfig enable**

trailblazer is enabled.

第四步:访问下一代GUI

访问下一代网络界面。

如果问题仍然存在,请联系思科TAC。

## 相关信息

- [在安全管理设备上禁用/启用新GUI横幅](https://www.cisco.com/c/zh_cn/support/docs/security/content-security-management-appliance-m390/217038-disable-enable-new-gui-banner-on-securit.html)
- [有关思科安全管理设备\(SMA\)的"trailblazer"CLI命令的管理详细信息](https://www.cisco.com/c/zh_cn/support/docs/security/content-security-management-appliance/214391-administrative-details-on-trailblazer.html)

#### 关于此翻译

思科采用人工翻译与机器翻译相结合的方式将此文档翻译成不同语言,希望全球的用户都能通过各 自的语言得到支持性的内容。

请注意:即使是最好的机器翻译,其准确度也不及专业翻译人员的水平。

Cisco Systems, Inc. 对于翻译的准确性不承担任何责任,并建议您总是参考英文原始文档(已提供 链接)。